$m = 12$ 

## Израда једноставних табела у програму WORD

Табелу можемо израдити на више начина, ми ћемо обрадити два, за која можемо рећи да су најлакша.

## Први начин:

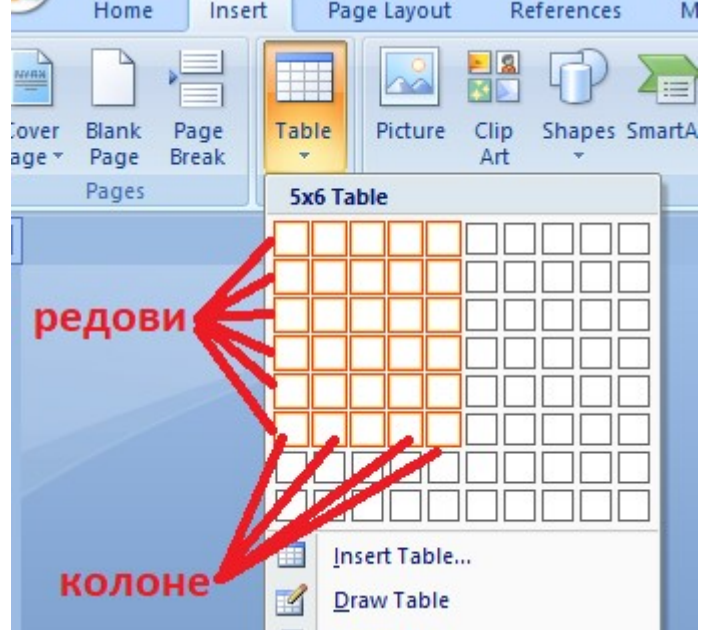

Insert/Table – превлачењем миша преко датих поља изаберемо број колона и редова.

## Други начин:

Insert/Table-insert table – отвориће нам се нови прозор Insert table где уписујемо број редова и колона.

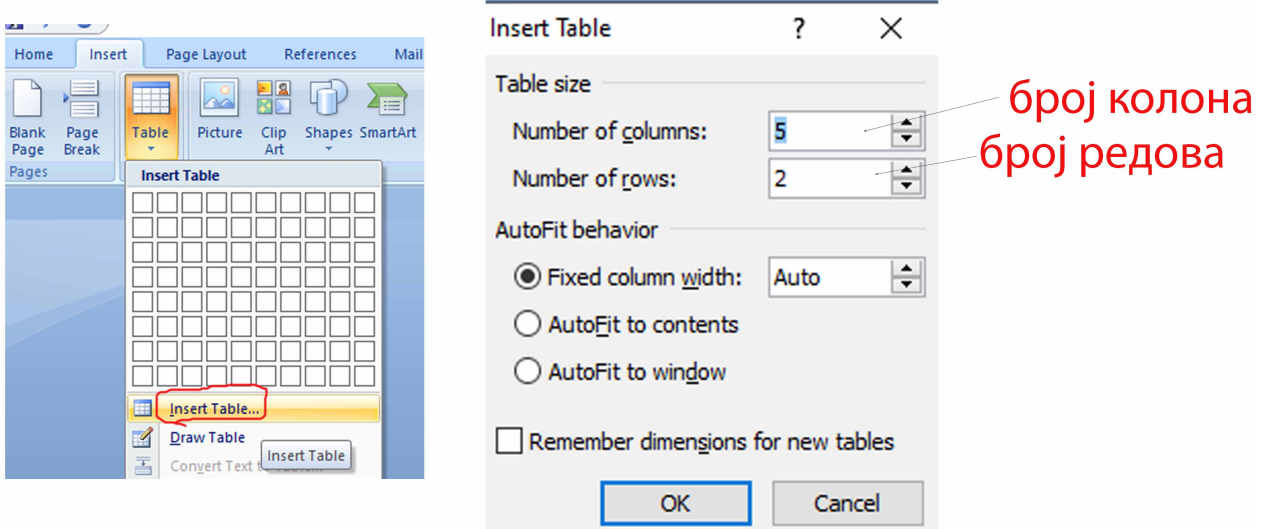